### **MetaTrader Data Center Installation**

### **Introduction**

One of the innovative technologies of MetaQuotes Software Corp. is a special proxy-server for client terminals named **MetaTrader Data Center**. This program allows to reduce incoming traffic in places like dealing rooms, etc. where this traffic is heavy. This also prevents overloading of the server.

MetaTrader Data Center works as an additional service of the system. It is resource-saving and does not require administrator rights on the installed computer. This component is available free of charge with unrestricted use by all users.

#### **Installation**

Follow the step-by-step guide to the MetaTrader Data Center installation process, please. **Note:** Do not install MetaTrader Data Center on the same computer where MetaTrader Server has been installed, please! This would cause problems during installation and working of both components.

**Step 1** of the installation process: you will see the invitation window. Please, close all other programs and press "Next" button.

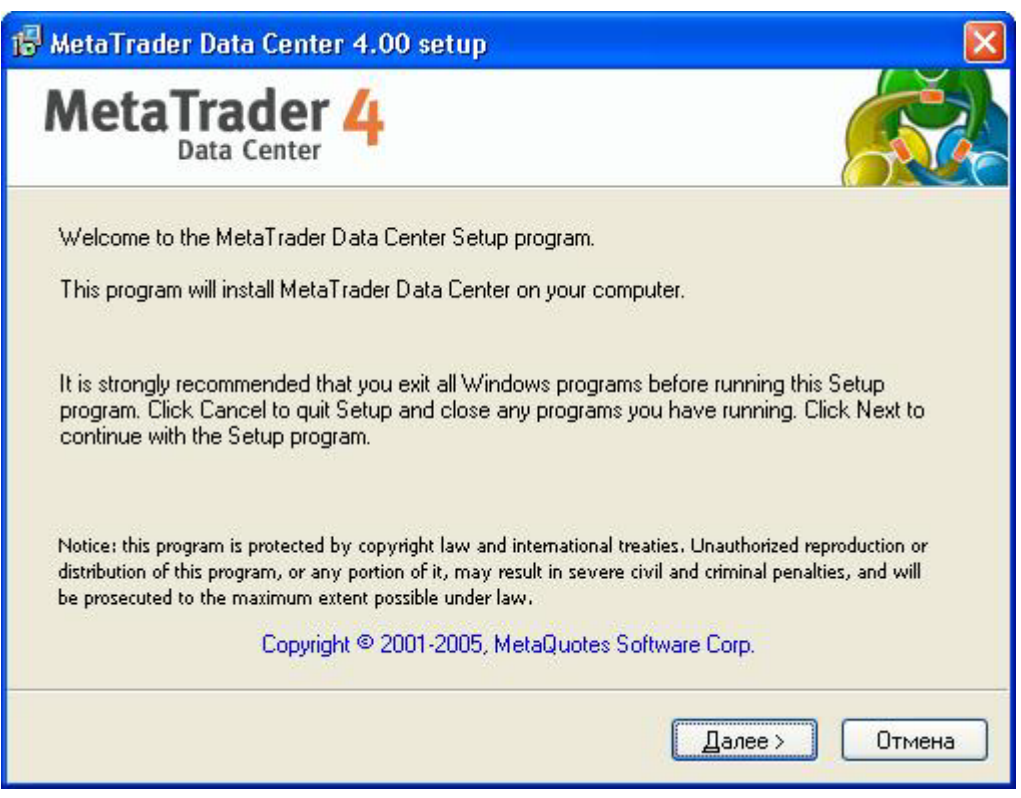

**Step 2**: Read the License Agreement, please. Should you consent tick checkbox "Yes, I agree with all terms of this license agreement", please.

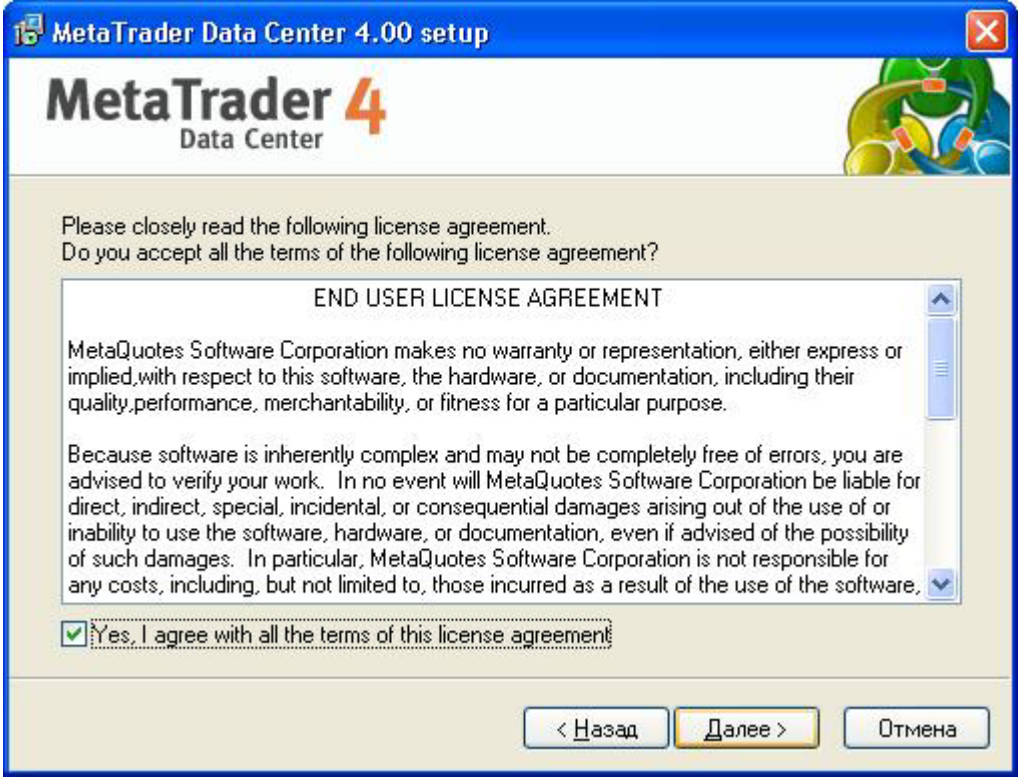

**Step 3**: Specify the installation path and programming group in "Start" menu. It is also necessary to name and describe a service name under which the MetaTrader data Center will be run.

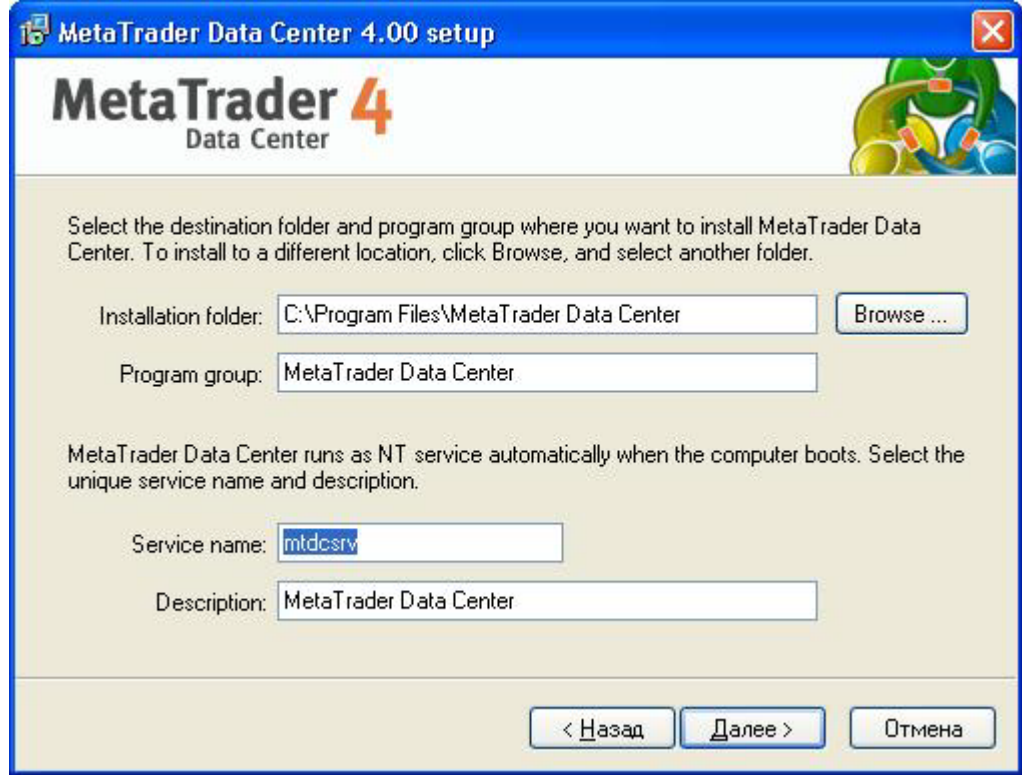

The system service name must be unique, otherwise further installation will be impossible.

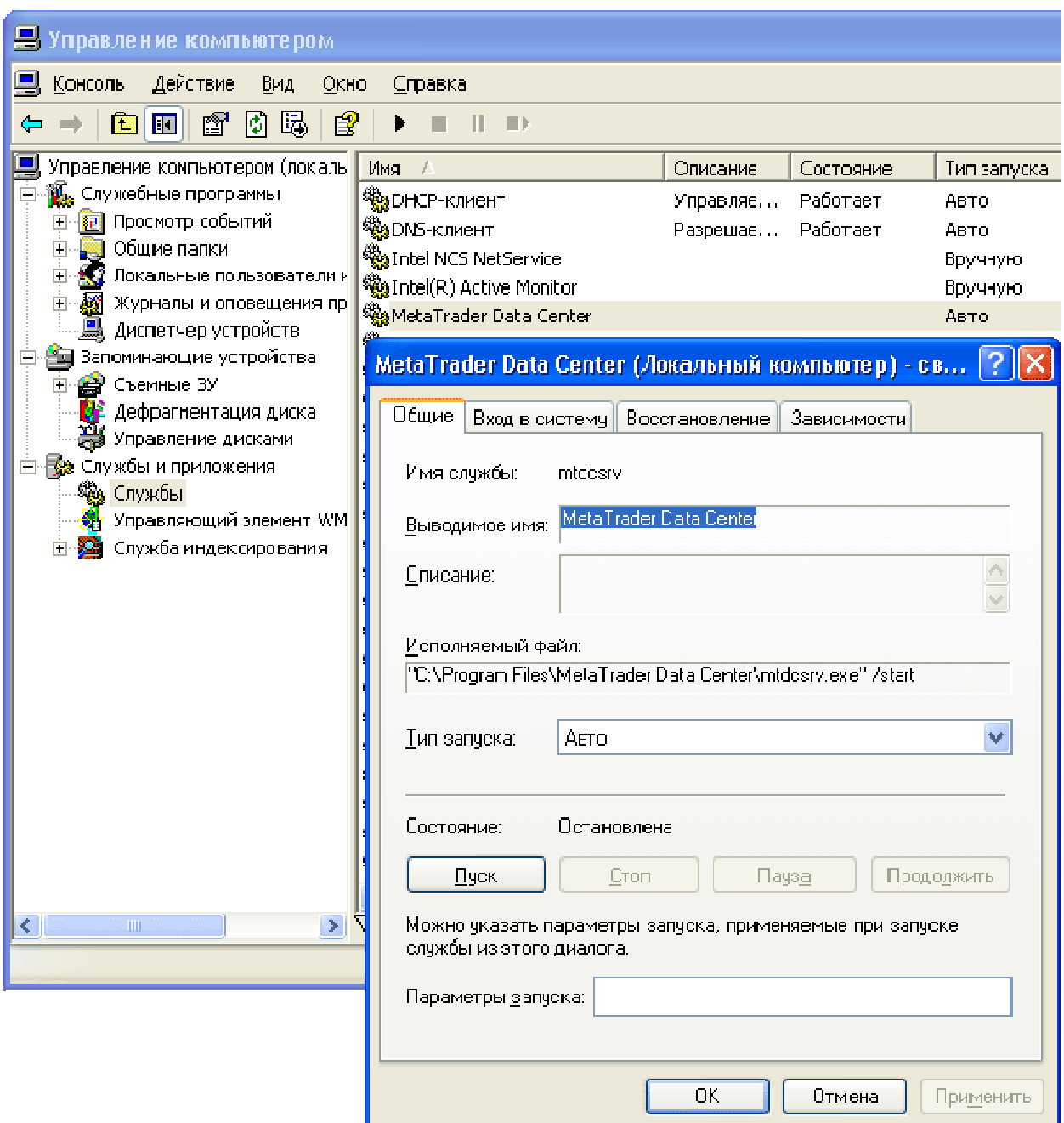

In the case of repeated installation of the proxy-server, it will be necessary to specify a new system service name and the installation path on which the component has not been installed at the previous installation, and also the name of the program group in "Start" menu.

The description of service is for your information only and can be set at will. An example of use of this service would be viewing of the services list on the control panel.

Be sure, please, that all parameters are correct before pressing "Next" button. At this point, the final installation of MetaTrader Data Center will be executed.

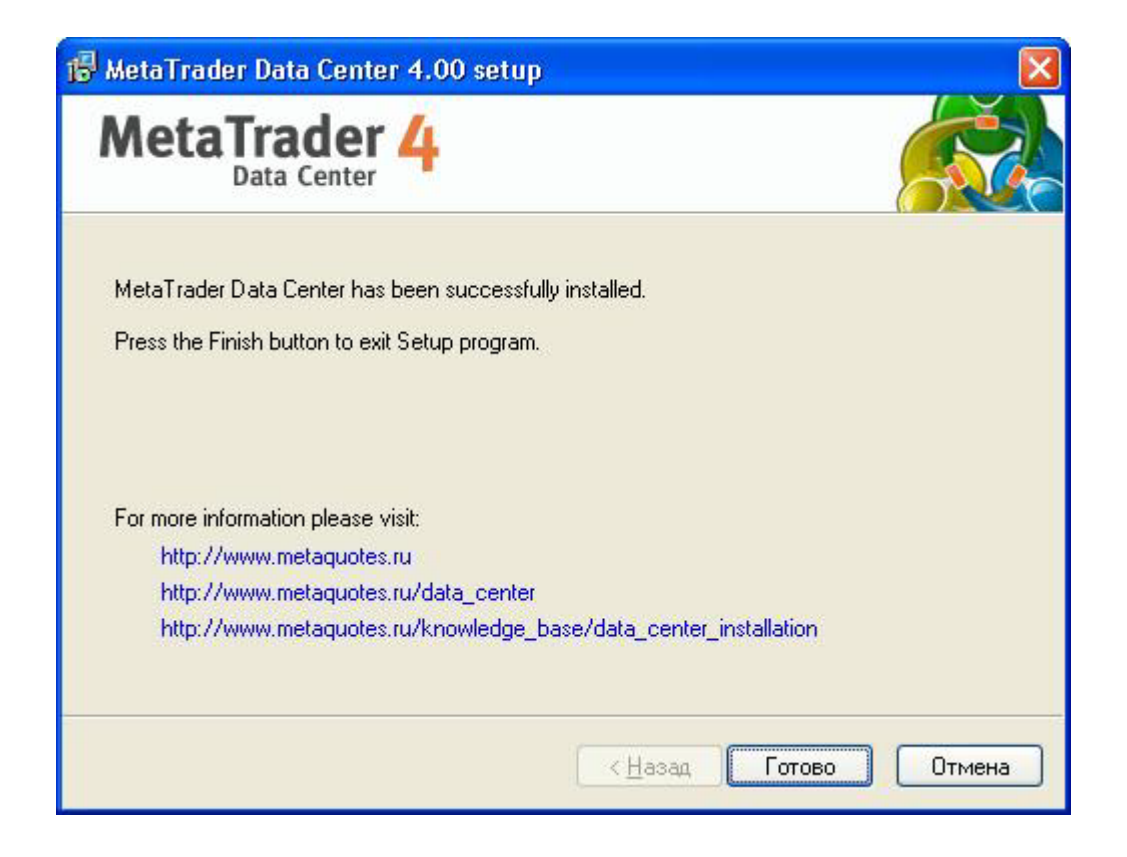

### **Configuration**

After successful installation it is necessary to adjust MetaTrader Data Center parameters.

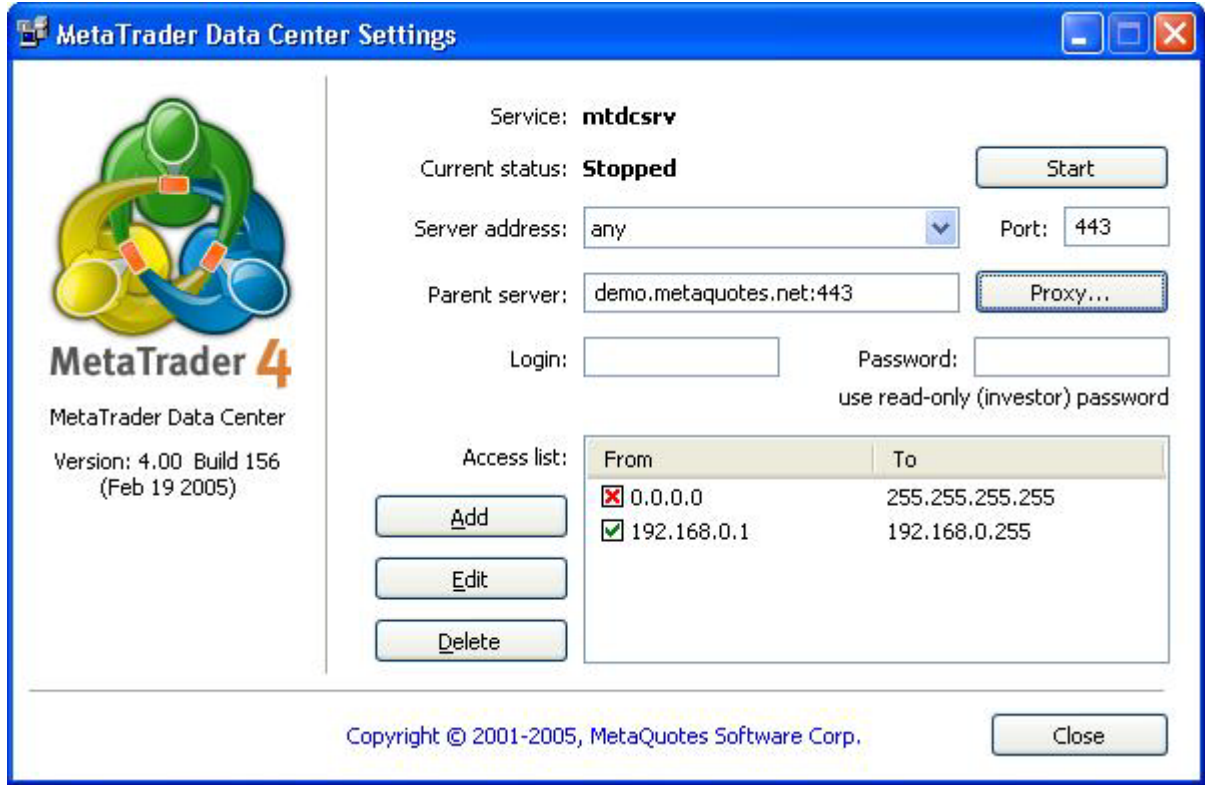

**MetaTrader** is a property of **MetaQuotes Software Corp. http://www.metaquotes.net/terminal**

Firstly, specify parameter "Server address" containing "any" value or one of your own IP-addresses, please. Operating this parameter it is possible to achieve binding service to the certain IP-address. Port number is recommended to be left by default.

The "Parent server address" parameter defines the MetaTrader Server IP-address to which Data Center will be connected for receiving quotations and the historical data. Besides defining MetaTrader Server IPaddress, it is necessary to set port of connection. For example, "demo.metaquotes.ru:443". Add your Data Center in "Data Servers" list on the main server to allow the public access to this Data Center.

**Note:** Do not specify in "Data Servers" option of the main server IP-addresses the public proxies from a range of internal local area networks (for example, 192.168.x.x or "localhost"). It will cause errors if client terminals try to connect to the server at the same time as the client terminals are located outside of the local area network.

To connect MetaTrader Data Center to a main server, it is necessary to specify the authorizations data: "Login" and "Password". These parameters correspond with an already existing account on the main MetaTrader Server. You can specify the parameters of both real and demo accounts, depending on the quotations necessary for the group of users working through the proxy server, as they may differ a little.

**Note:** Use read-only (investor) password by setting "Password" account parameter, please. Using investor password you allow access to the account in "only for reading" mode, thus providing a necessary level of safety. Also, if the used account relates to an Advanced Security account group, MetaTrader Data Center can not be authorized on the main server correctly.

**Note:** Defining parameters of demo-account, remember that all demo-accounts have limited validity after expiring of which they will be deleted automatically.

MetaTrader Data Center can be connected through three types of proxy: SOCKS4, SOCKS5 and HTTP. To define proxy settings, it is necessary to press the button " Proxy...". It is necessary to specify the IPaddress of proxy, type of proxy, and, if necessary, the authorizations data in the dialog window i.

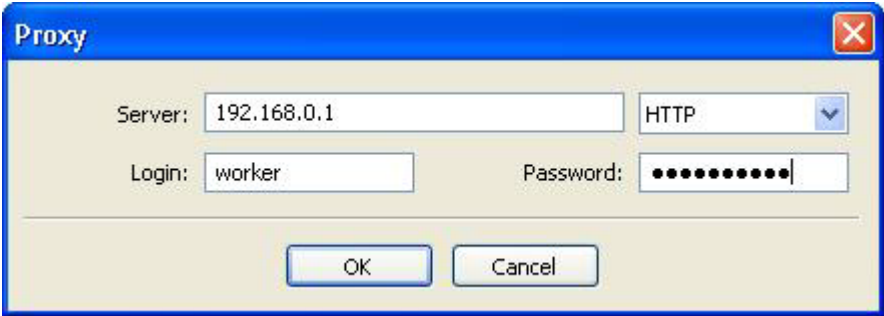

Control over connections can be performed by "Access list". This list allows the specification of access rights connection to MetaTrader Data Center. It is possible to permit or deny access to proxy-server from a single IP-address or from a range of IP-addresses. You can edit the access list using buttons "Add" (insert a new rule), "Delete" (remove a rule) and "Edit" (edit a rule).

On completion of this adjustment, use "Start" button to resume service of MetaTrader Data Center. The service status information is displayed in "Current status" field.

The configuration process is now complete. Press "Close" button. You can reopen this configuration window via "MetaTrader Data Center" shortcut.

**Note:** Restart MetaTrader Data Center by "Stop/Start" button to apply new changes for proxy-server.

Note: MetaTrader Data Center can work in relay mode whereby the proxy provides a direct link between client terminals and the main server. However, such operating mode is possible only if MetaTrader Data Center IP-address is specified in the public data centers list on the main server.

#### **Using 443 (HTTPS) port**

We strongly recommend using 443 port as a port for MetaTrader Data Center. Local networks frequently forbid any connections differing from standard. Working via the standard port 443 which is most likely opened for HTTPS (SSL) protocol, allows MetaTrader Data Center information to pass freely through corporate proxy-servers.

Note: If the MetaTrader Data Center is installed on IIS (Internet Information Services)system, problems may occur during installation of the MetaTrader Data Center via port 443, because IIS opens port 443 for HTTPS protocol by default. That is why we recommend to remove IIS from the system on which MetaTrader Data Center should be installed. To remove IIS, follow the steps:

Open "Control panel" for example via "Start" menu. Start tool "Add/Remove Programs" in open window.

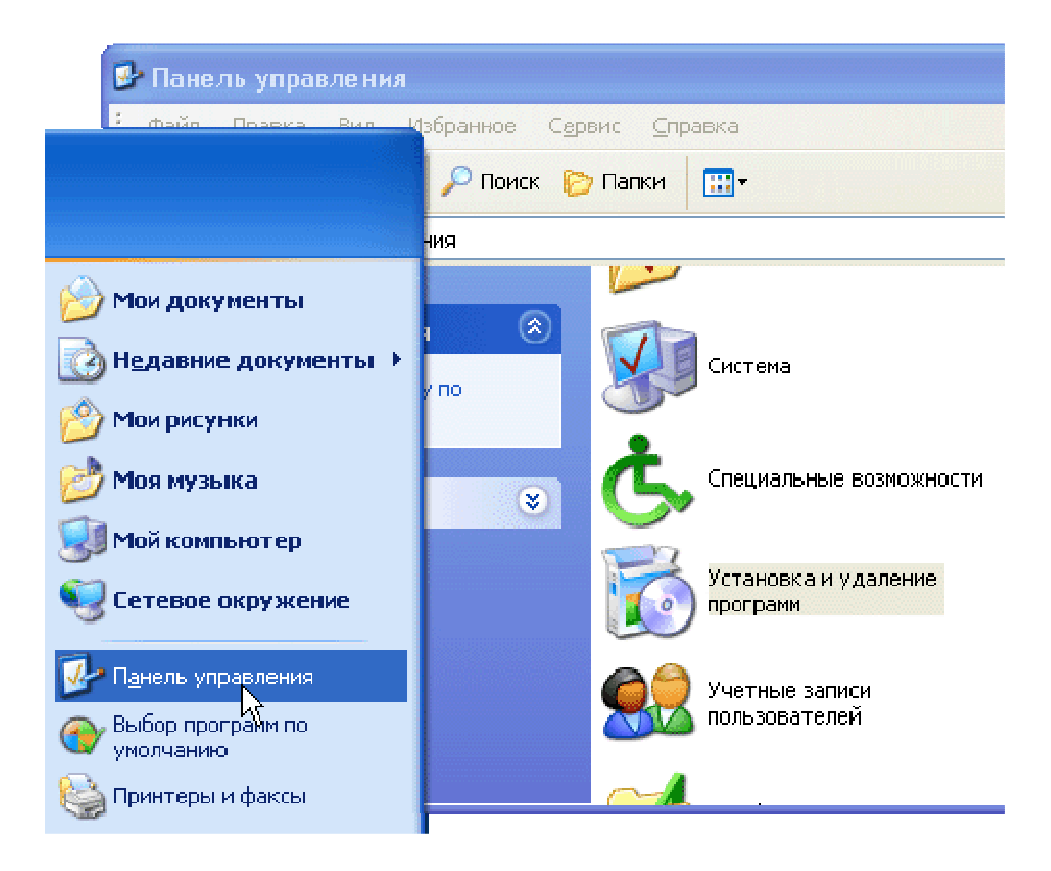

In the window opened on the left panel select "Windows Setup" and the Windows Components Wizard window will open. Clear the checkbox on "Internet Information Services" in the components list and press the "Next" button. Then follow Components Wizards prompts.

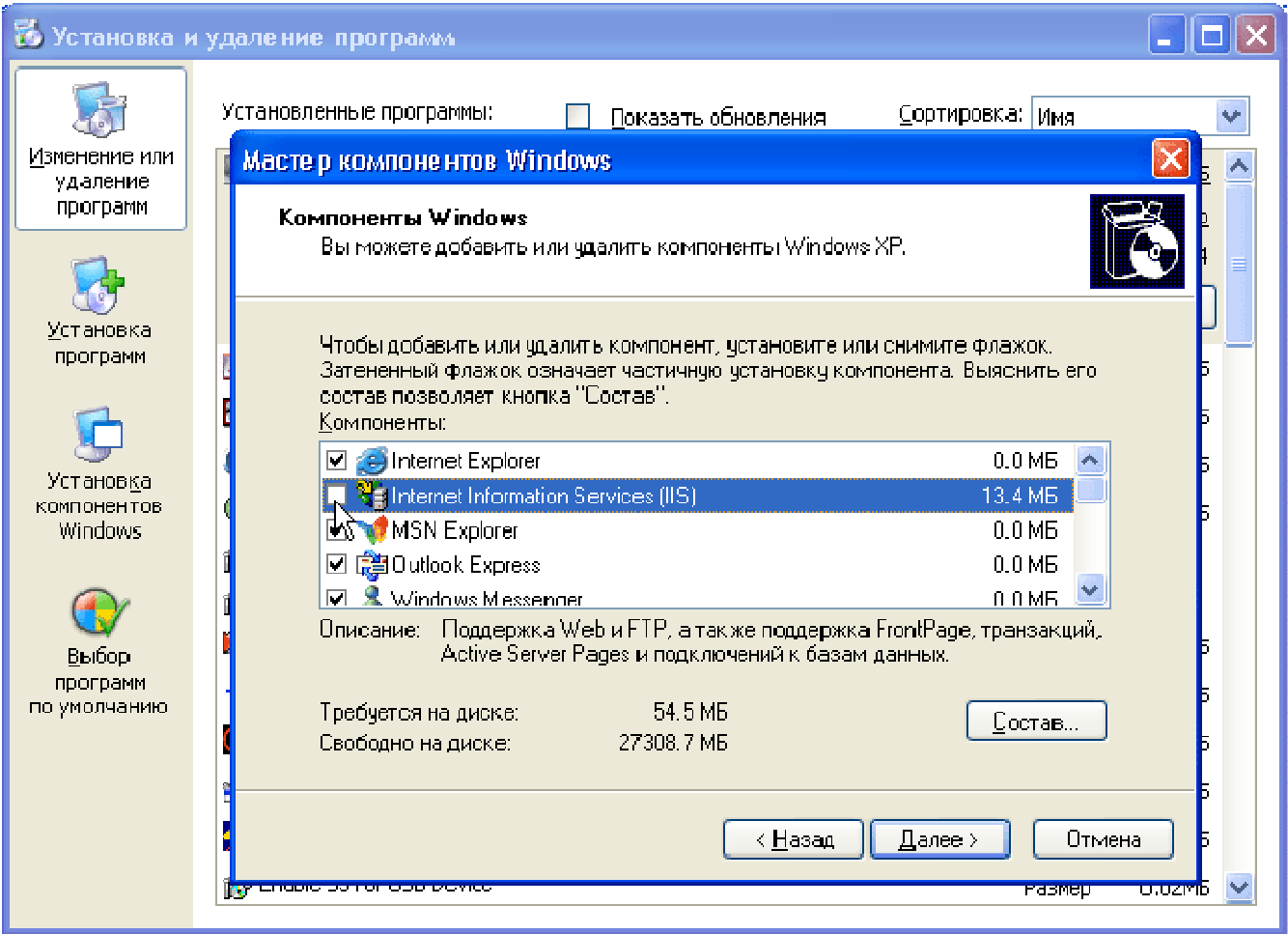

### **Uninstall**

To uninstall MetaTrader Data Center proxy-server, start "MetaTrader Data Center Uninstall" shortcut in corresponding program group of "Start" menu.

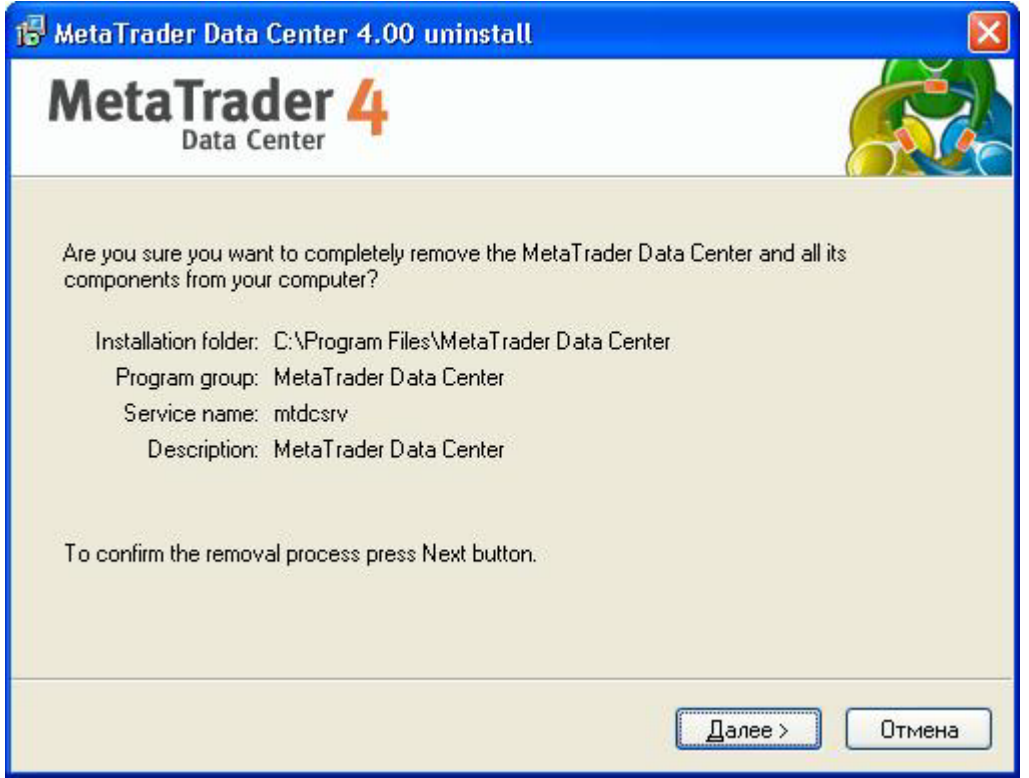

Before uninstalling, be sure that you have selected MetaTrader Data Center correctly. The information about removing component can be found on Uninstall Wizard start page: "Installation folder", "Service name", "Description".

Pressing the "Next" button will forward you to the final step. You will receive a message window that the uninstalling process requires restarting the computer. Press the "Finish" button and restart the computer.

*Warning: All rights on these materials are reserved by MetaQuotes Software Corp. Copying or reprinting of these materials in whole or in part is prohibited.*